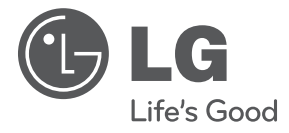

# **MANUAL DEL PROPIETARIO**

# Reproductor de DVD portátil

Lea este manual detenidamente antes de utilizar su equipo y guárdelo para referencias futuras.

**MODELO** DP570T DP571T

**P/NO : MFL64940809**

Lea detenidamente el contenido de esta tarjeta de Garantia.

### **Precauciones de seguridad**

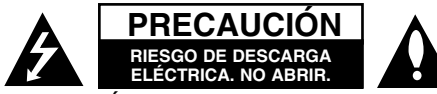

**PRECAUCIÓN:** PARA REDUCIR EL RIESGO DE DESCARGA ELÉCTRICA NO EXTRAIGA LA TAPA (NI LA PARTE TRASERA). NO CONTIENE PIEZAS REPARABLES POR EL USUARIO EN EL INTERIOR. SOLICITE LOS SERVICIOS DE ASISTENCIA TÉCNICA A PERSONAL DE REPARACIÓN CUALIFICADO.

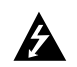

El símbolo del rayo con punta de flecha dentro de un triángulo equilátero pretende alertar al usuario de la presencia de voltaje peligroso no aislado dentro de la carcasa del producto que puede tener la magnitud suficiente como para constituir un riesgo de descarga eléctrica para las personas.

**2**

El signo de exclamación dentro de un triángulo equilátero pretende alertar al usuario de la presencia de instrucciones de funcionamiento y mantenimiento (reparación) importantes en la información que acompaña al producto.

**ADVERTENCIA:** PARA REDUCIR EL RIESGO DE INCENDIO O DESCARGA ELÉCTRICA, NO EXPONGA ESTE PRODUCTO A LA LLUVIA O HUMEDAD.

**ADVERTENCIA:** No instale el equipo en un espacio reducido, como en una estantería o unidad similar.

**PRECAUCIÓN:** No bloquee los orificios de ventilación. Instálelo de acuerdo con las instrucciones del fabricante. Las ranuras y orificios de la carcasa sirven para ventilar y garantizar un funcionamiento seguro del producto, y para evitar que se sobrecaliente. Nunca deben bloquearse los orificios colocando el producto sobre una cama, sofá, alfombra o superficie similar. Este producto no debe colocarse en una instalación empotrada, como una estantería o estante, a menos que exista una ventilación adecuada o se cumpla con las instrucciones del fabricante.

#### **PRECAUCIÓN:** Este producto

utiliza un sistema láser. Para garantizar un uso adecuado de este producto, lea detenidamente este manual de usuario y guárdelo para

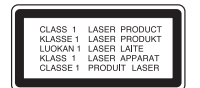

consultas futuras. En caso de que deba reparar la unidad, póngase en contacto con un centro de servicio autorizado. El uso de los controles, ajustes o la realización de procedimientos diferentes a los especificados aquí puede provocar una exposición peligrosa a la radiación. Para evitar una exposición directa al haz del láser, no intente abrir la carcasa. La radiación del láser es visible al abrir la unidad. NO MIRE FIJAMENTE AL HAZ.

**PRECAUCIÓN:** El aparato no deberá exponerse a agua (goteo o salpicadura), ni colocar sobre el mismo objetos con líquido, como jarrones.

#### **PRECAUCIÓN**

- La ventilación no deberá obstaculizarse, por lo que no deben cubrirse las aberturas de ventilación con artículos como periódicos, paños de cocina, cortinas, etc.
- No se deben colocar cerca del aparato fuentes de calor sin proteger, como velas encendidas.
- Las baterías usadas deben desecharse de un modo seguro evitando que se quemen. En la eliminación de las baterías es preciso tener en cuenta el medio ambiente.
- El sonido excesivo de los auriculares y audífonos puede ocasionar pérdida auditiva.
- La batería no debe exponerse a calor intenso, como la luz del sol, un incendio o similar.
- Por su seguridad, no retire la batería incluida con el producto.

Si es necesario cambiar la batería, llévela al servicio técnico autorizado o distribuidor LG Electronics más cercano para obtener ayuda.

#### **PRECAUCIÓN en relación con el cable de alimentación**

#### **Se recomienda colocar la mayoría de los aparatos en un circuito dedicado;**

Es decir, un circuito de salida única que alimente sólo a ese aparato y que no tenga tomas o circuitos adicionales. Compruebe la página de especificaciones de este manual del usuario para estar seguro. No sobrecargue las tomas de pared. Las tomas de pared sobrecargadas, sueltas o dañadas, los alargadores, los cables de alimentación deshilachados o el aislante agrietado de los cables podrían resultar peligrosos. Cualquiera de estas condiciones podría provocar un incendio o una descarga eléctrica. Examine periódicamente el cable de su aparato y si parece dañado o deteriorado, desenchúfelo. Deje de utilizar la unidad y solicite al centro de servicio técnico autorizado su sustitución por un nuevo equivalente.

Proteja el cable de alimentación de daños físicos o mecánicos y evite doblarlo, aplastarlo, pellizcarlo o pisarlo con una puerta o caminar sobre él. Preste especial atención a los enchufes, tomas de pared y al punto por donde el cable sale del aparato. Para apagar el aparato, desconecte el cable de alimentación. Al instalar el producto, asegúrese de que el enchufe sea fácilmente accesible.

Este dispositivo está provisto de una batería o acumulador portátil.

#### **Forma segura de extraer la batería o el acumulador del equipo:**

Retire la batería o juego de baterías antiguo y siga los pasos en orden inverso a su colocación. Para impedir la contaminación del medioambiente o los posibles efectos adversos en la salud de humanos y animales, coloque la batería antigua o el acumulador en el contenedor apropiado de los puntos de recogida designados para tal fin. No elimine las pilas o el acumulador junto con la basura doméstica.

Se recomienda utilizar baterías y acumuladores con sistema de reembolso gratuito en su localidad.

#### **Advertencia sobre la batería de litio recargable**

- Peligro de explosión si la batería se reemplaza incorrectamente.
- Reemplazar sólo por una batería similar.
- Marcación de advertencia adicional próxima a la batería si ésta es sustituida por los usuarios.

#### **Eliminación de aparatos usados**

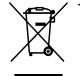

- 1. Si aparece el símbolo de un contenedor de basura tachado en un producto, significa que éste se acoge a la Directiva Europea 2002/96/CE.
	- 2. Los productos eléctricos y electrónicos no deben desecharse junto con la basura convencional, sino en los puntos de recogida designados por el gobierno o las autoridades locales.
	- 3. La correcta recogida y tratamiento de aparatos usados contribuye a evitar riesgos potenciales para el medio ambiente y la salud pública.
	- 4. Para más información sobre la eliminación de aparatos usados, póngase en contacto con su ayuntamiento, el servicio de recogida de basuras o el establecimiento donde adquirió el producto.

LG Electronics declara por este documento que este/estos producto(s) cumplen con los requisitos esenciales y las demás provisiones de la Directiva 2004/108/EC, 2006/95/EC y 2009/125/EC.

> Representante europeo: LG Electronics Service Europe B.V. Veluwezoom 15, 1327 AE Almere, The Netherlands (Tel : +31–(0)36–547–8888)

**Fabricado según la licencia de Dolby Laboratories. Dolby y el símbolo de la doble D son marcas comerciales de los laboratorios Dolby.**

**"DVD Loge" es una marca registrada de DVD format/Loge Licensing Corporation.**

**DivX es una marca comercial registrada de DivX, Inc., y debe utilizarse conforme a su licencia.**

### **Introducción**

#### **Acerca de la indicación del símbolo**

 $"$   $\circ$  " puede aparecer en su televisor durante el funcionamiento e indica que la función explicada en este manual del propietario no está disponible en ese disco.

#### **Códigos de país**

El código de país se encuentra impreso en la parte posterior de la unidad. Esta unidad sólo puede reproducir discos DVD con el mismo código que el mostrado en la parte posterior de la unidad, o con el código "ALL".

- En la mayoría de los discos DVD observará el dibujo de la Tierra con uno o más números claramente visibles en la cubierta. Este número debe coincidir con el código de país de la unidad o de lo contrario, el disco no podrá reproducirse.
- Si intenta reproducir un DVD con un código de país diferente al del reproductor, aparecerá el mensaje "Check Regional Code" (Comprobar código de país) en la pantalla del televisor.

#### **Derechos de autor**

La ley prohíbe la copia, transmisión, exhibición, transferencia por cable, reproducción en público y alquiler de material con copyright sin permiso del autor. Este producto dispone de la función de protección contra copia desarrollada por Macrovision. Algunos discos disponen de señales de protección contra copia. Al grabar y reproducir las imágenes de dichos discos, aparecerá ruido de imagen. Este producto incorpora tecnología de protección de derechos de autor amparada mediante patentes de EE.UU. y otras leyes de propiedad intelectual. La utilización de esta tecnología de protección de derechos de autor debe estar autorizada por Macrovision, estando dirigida exclusivamente al uso doméstico y otros medios de visualización limitados, salvo autorización contraria de Macrovision. Está prohibida la alteración o desmontaje de dicha tecnología.

#### **Símbolos utilizados en este manual**

La selección cuyo título contenga uno de los símbolos siguientes sólo se aplicará al disco o archivo representado por dicho símbolo.

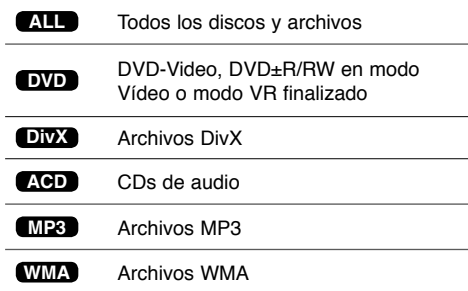

# **Índice**

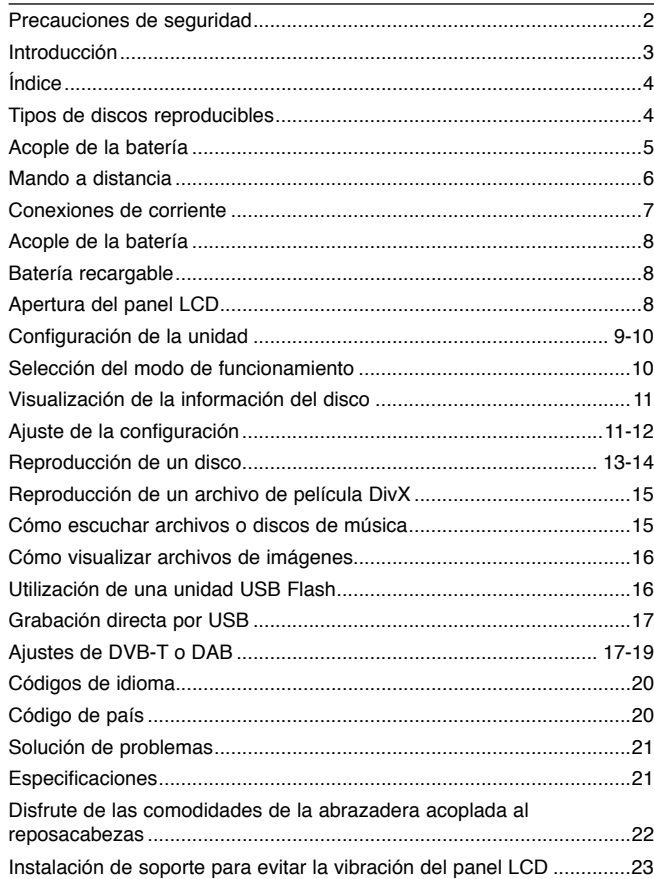

# **Tipos de discos reproducibles**

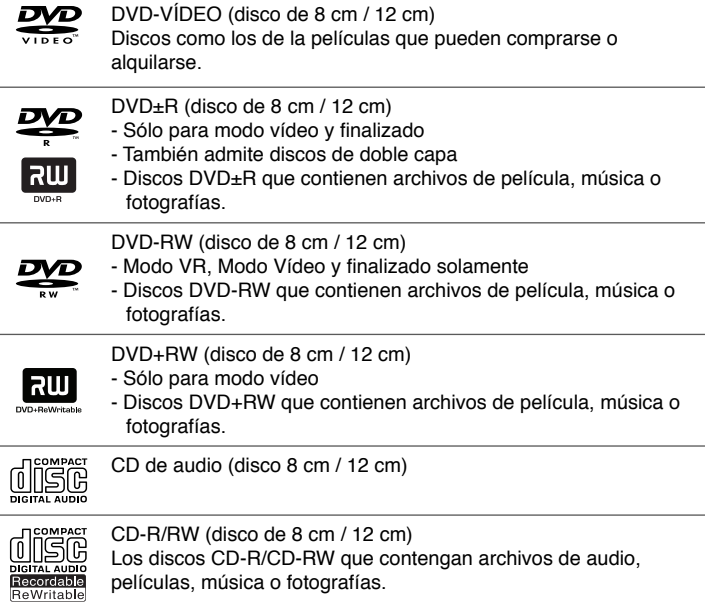

### **Acople de la batería**

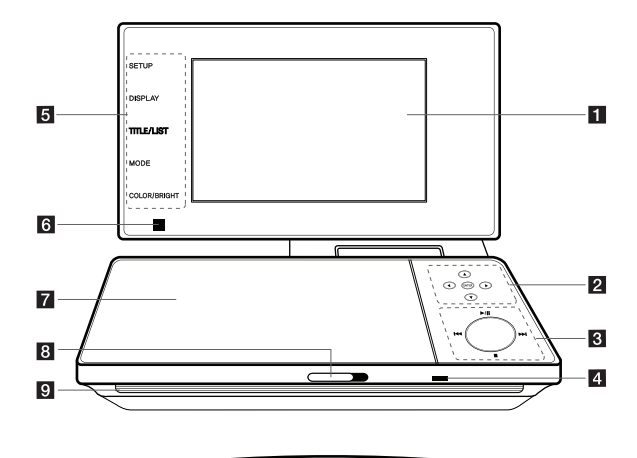

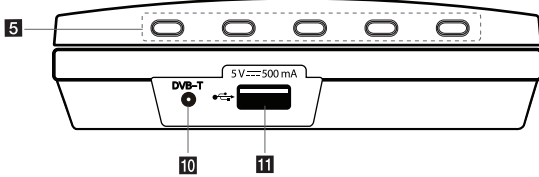

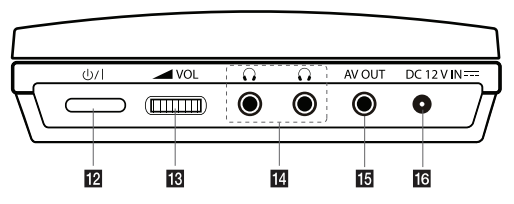

#### **F1** Pantalla LCD

#### **Botones de control de menú**

- ENTER: Confirma la selección de menú.
- < >  $\blacktriangle$   $\blacktriangledown$  (izquierda/derecha/arriba/abajo): Selecciona una opción del menú.

#### $\bf{B}$  Botones de control de reproducción

- N / X (Play/Pause): Inicia la reproducción. Detiene temporalmente la reproducción. Vuelva a pulsar para salir del modo de pausa. •
- **I** (Stop): Detiene la reproducción.
- H<< (Skip): Busca hacia atrás\* o vuelve al inicio del capítulo o pista actual, o se desplaza al capítulo o pista anterior.
- EH (Skip): Busca hacia adelante\* o pasa al siguiente capítulo o pista.
- Pulse el botón durante unos dos segundos.

#### d **Carga de la batería e indicador de potencia**

- El indicador se iluminará en rojo durante la carga y se apagará cuando se haya completado la carga. (Véase la página 8)
- Cuando la unidad esté encendida, el indicador cambiará a verde. •

#### e **Botones de función**

- SETUP: Pulse para acceder o salir del menú de configuración.
- DISPLAY: Pulse para acceder a la visualización en pantalla. •
- TITLE/LIST: Pulse para acceder al menú de título. Muestra la lista de canales.
- MODE: Cambia el modo de funcionamiento. (DVB-T, DAB o Disco) •
- COLOR/BRIGHT: Pulse para mostrar el menú de brillo o color para la pantalla LCD.
- \* Para ajustar el color o brillo de la pantalla LCD, pulse COLOR/BRIGHT varias veces en la unidad principal para visualizar el menú de Brillo o Color y después utilice < ▶ para ajustar el valor. Pulse **ENTER** para confirmar el ajuste.
- **f** Sensor remoto: Dirija el mando a distancia hacia aquí. Para controlar la unidad a través del mando a distancia, no pliegue el panel LCD.
- **z** Tapa del disco
- **R** CD OPEN  $\rightarrow$ : Abre la tapa del disco.
- **g** Altavoces
- **TO** DVB-T: Conecte la antena externa o el adaptador de acable de RF.
- **F** Puerto USB: Conecta una unidad flash USB.
- **12**  $\bigcirc$ /**I** (Power): Pulse para conectar (ON) o desconectar (OFF) la unidad.
- **M**  $\blacktriangle$  **VOL (Volume):** Permite ajustar el nivel de volumen del altavoz y de los auriculares incorporados.
- **n**  $\Omega$  **(Auriculares)**: Permite la conexión de los auriculares.
- **TH** AV OUT: Conéctela a una TV con entrada de video y audio.
- **F3 DC 12V IN:** Conecte el adaptador de CA o adaptador para automóvil.

### **Mando a distancia**

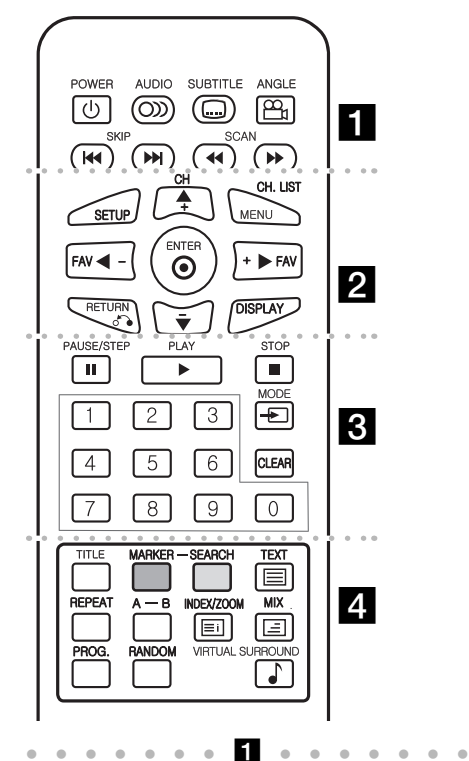

**POWER** ( $\bigcirc$ ): Apaga y enciende la unidad. **AUDIO ( ):** Selecciona un idioma o canal de audio. **SUBTITLE ( ):** Selecciona el idioma de los subtítulos.

**ANGLE ( ):** Selecciona un ángulo de la cámara para el DVD, si está disponible.

**SKIP (** $\leftarrow$  **/**  $\rightarrow$  **):** Le permite ir al capítulo/pista anterior o siguiente.

**SCAN (<>
<b>(** $\blacktriangleright$ ): Puede buscar hacia atrás o hacia delante.

l l l l l l l b l l l l l l l SETUP: Accede o sale del menú de configuración. **MENU:** Accede al menú del DVD.

**CH (+/-):** Sube o baja en la lista de canales memorizados.

**CH. LIST:** Muestra la lista de canales.

A**V < ▶:** Navega por los menús.

**FAV (+/-):** Sintoniza sus canales favoritos.

**ENTER ( ):** Confirma la selección del menú.

**RETURN (**O**):** Pulse para ir hacia atrás en el menú o sale del menú.

**DISPLAY:** Accede a la visualización en pantalla.

l l l l l l l c l l l l l l l PAUSE/STEP (II): Hace una pausa temporal en la reproducción/pulse repetidamente para una reproducción fotograma a fotograma.

**PLAY (** $\blacktriangleright$ **):** Inicia la reproducción.

**STOP (■):** Detiene la reproducción.

**Botones numéricos:** Le permiten seleccionar opciones numeradas en un menú.

**MODE:** Cambia de modo de funcionamiento.

**CLEAR:** Elimina un número de pista en la lista del programa o marcar en el menú Marker Search.

l l l l l l l d l l l l l l l **TITLE:** Accede al menú de títulos del disco, si estuviera disponible.

**MARKER :** Marca un punto específico durante la reproducción.

**SEARCH :** Muestra el menú [Búsqueda de marcador]. **TEXT**  $(\equiv)$ : Cambia entre el modo teletexto y la visualización normal de TV.

**REPEAT:** Repite un capítulo, pista, título o todo. **A-B:** Repite una sección.

**INDEX/ZOOM** ( $\equiv$ ): Mueve a la página de índice o a la página 100 en el modo teletexto. Amplía la imagen de vídeo en el modo disco.

**MIX** ( $\equiv$ ): Muestras las páginas de teletexto superpuestas sobre la imagen de televisión.

**PROG.:** Entra en el modo de edición de programas. **RANDOM:** Permite reproducir las pistas en orden aleatorio.

**VIRTUAL SURROUND:** Púlselo repetidamente para aplicar los diferentes efectos de sonido. (Véase la página 14)

#### **Colocación de la batería en el mando a distancia**

Apriete el clip de sujeción de la pila y presione sobre la pestaña para retirar el soporte de la pila. Inserte la pila con el polo positivo "+" orientado en la misma dirección que el "+" indicado en el soporte de la pila. Reemplace el soporte de la pila por una pila nueva en la unidad del mando a distancia, asegurándose de que se ha insertado correctamente.

- Sustituya la batería del mando a distancia por elementos de litio de 3 V, como CR. 2025 o equivalentes.
- Deseche la batería conforme a las disposiciones de seguridad de las leyes locales. No la tire al fuego.

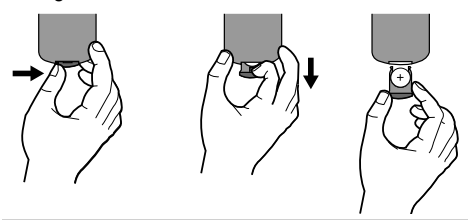

**Advertencia:** El uso indebido de la batería de este aparato puede ser motivo de incendio o de daños por quemaduras químicas. No la r ecargue, desmonte, queme ni someta a temperaturas superiores a 100 ºC (212 ºF). Reemplace sólo por la batería número CR. 2025 de Matsushita Elec. Ind. Co., Ltd. (Panasonic). El uso de cualquier otra batería puede ser motivo de incendio o explosión. Deseche las baterías usadas. Mantenga las baterías fuera del alcance de los niños. No desmonte ni tire las baterías al fuego.

### **Conexiones de corriente**

#### **Conexión del adaptador de corriente**

Conecte el adaptador de corriente incluido desde la unidad a una toma de corriente.

> Conectar en la clavija del encendedor del automóvil.

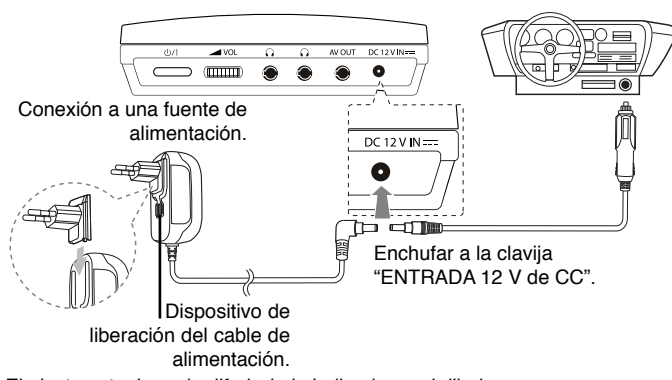

\* El ajuste actual puede diferir de lo indicado en el dibujo

#### **Adaptador de CA**

- Este adaptador de CA funciona a 100 240 V 1.0 A 50 / 60 Hz.
- Contacte con un distribuidor de piezas eléctricas y solicite asistencia para seleccionar un adaptador adecuado para el enchufe de CA o cordón de CA.
- Fabricado por NANJING WANLIDA TECHNOLOGY CO., LTD.

#### **Conexión del adaptador para automóvil**

Esta unidad y el adaptador para automóvil se han diseñado para su uso en vehículos de 8,5 a 15 voltios, y sistemas eléctricos de puesta a tierra negativos. Dicho modelo es estándar para la mayoría de vehículos. Si su vehículo tiene un sistema eléctrico diferente, el sistema de corriente continua (CC) no se podrá utilizar.

#### **Adaptador para automóvil**

- Este adaptador para automóvil está pensado para su uso a 8,5 15 V de CC.
- Contacte con un distribuidor de piezas eléctricas para que le asesoren en la elección de un adaptador adecuado para su automóvil.
- Fabricado por GRAND POWER ELECTRONIC TECHNOLOGY (SHENZHEN) CO., LTD.

#### **Advertencias**

- Para prevenir descargas eléctricas y posibles daños en la unidad o en el vehículo, desenchufe siempre el adaptador del encendedor del automóvil antes de retirar el enchufe de la unidad.
- En el adaptador del automóvil se ha instalado un fusible de 250 V y 3 amperios.
- Al arrancar el motor, desconecte el adaptador del coche retirándolo de la clavija del encendedor.
- No utilice esta unidad si la batería del coche está descargada. La corriente de pico del generador del coche puede fundir el fusible de CC.
- Si el voltaje de suministro del vehículo es inferior a aprox. 10 voltios, puede que la unidad no funcione correctamente.
- No deje la unidad en un lugar donde la temperatura exceda los 40 °C (104 °F), o donde el dispositivo de captación se pueda dañar.

Por ejemplo:

- En el interior de un vehículo con las ventanillas cerradas y expuesto a la uz directa del sol.
- Cerca de una fuente de calor.

### **Acople de la batería**

La imagen siguiente muestra cómo colocar o retirar la batería. Puede acoplar o quitar la batería del siguiente modo.

#### **Conexión / Desconexión**

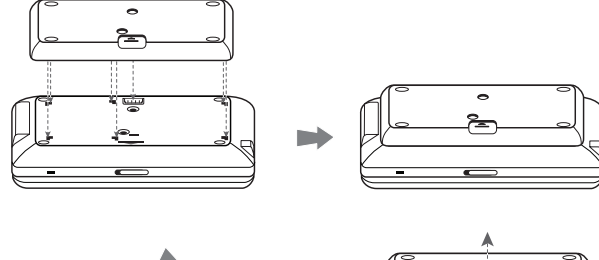

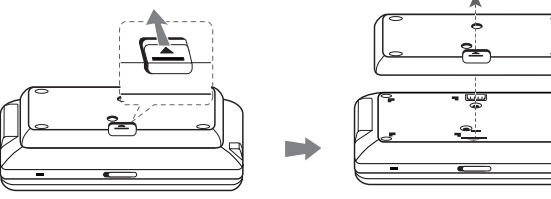

### **Batería recargable**

- La batería recargable le permite moverse a la vez que reproduce los archivos, sin necesidad de utilizar el cable de alimentación.
- La batería recargable comenzará a cargar sólo cuando el adaptador se conecte a una toma de corriente.
- Tiempo de funcionamiento de la batería:
	- aproximadamente 2 horas y 30 minutos (DP570T sólo)
- aproximadamente 4 horas (DP571T sólo)
- Tiempo máximo de reproducción:
- aproximadamente 3 horas (DP570T sólo)
- aproximadamente 5 horas (DP571T sólo)
- Tiempo de carga de la batería:
	- aproximadamente 2 horas (DP570T sólo)
	- aproximadamente 2 horas y 30 minutos (DP571T sólo)
- El tiempo de funcionamiento de la batería puede variar en función del estado de la batería, el estado de funcionamiento y las condiciones del entorno.
- El indicador de batería se encenderá en rojo mientras se carga. Una vez completada la carga, el indicador se iluminará en verde.
- Cuando el tiempo restante de carga de batería sea de unos pocos segundos, el mensaie " $\triangle$  Check Battery" (Comprobar batería) aparecerá en la pantalla.

## **Apertura del panel LCD**

Para abrir el panel LCD, coloque la unidad en un lugar estable como una mesa para realizar lo siguiente.

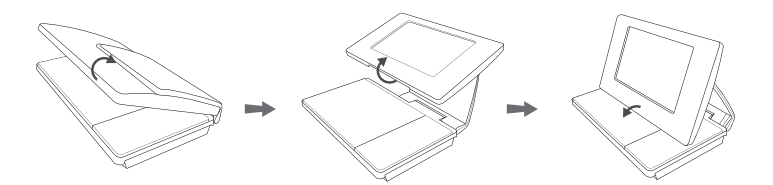

Tire del panel LCD hasta la posición vertical y tire hacia fuera. Y colóquelo en el ángulo que desee sobre la bandeja de discos.

- Cuando haya terminado de utilizar la unidad, devuelva el panel LCD a la posición original.
- No deje el panel LCD hacia arriba, podría resultar dañado por los golpes inesperados.

### **Configuración de la unidad**

#### **Conexiones de audio y vídeo a la TV**

Conecte el terminal AV OUT (SALIDA AV) de la unidad en las conexiones de entrada correspondientes en la TV como se muestra a continuación.

#### **Conexión de la antena**

Conecte la antena de TV en la toma DVB-T de la unidad tras seleccionar una entre  $\mathbf{\odot}$  y  $\mathbf{\odot}$ , según se muestra más adelante:

 $5V = 500 mA$ 

 $\frac{1}{2}$ 

- A: Conecte un cable de antena interior utilizando el hub de cables RF.
- B: Conecte un cable de antena, adquirido por separado.

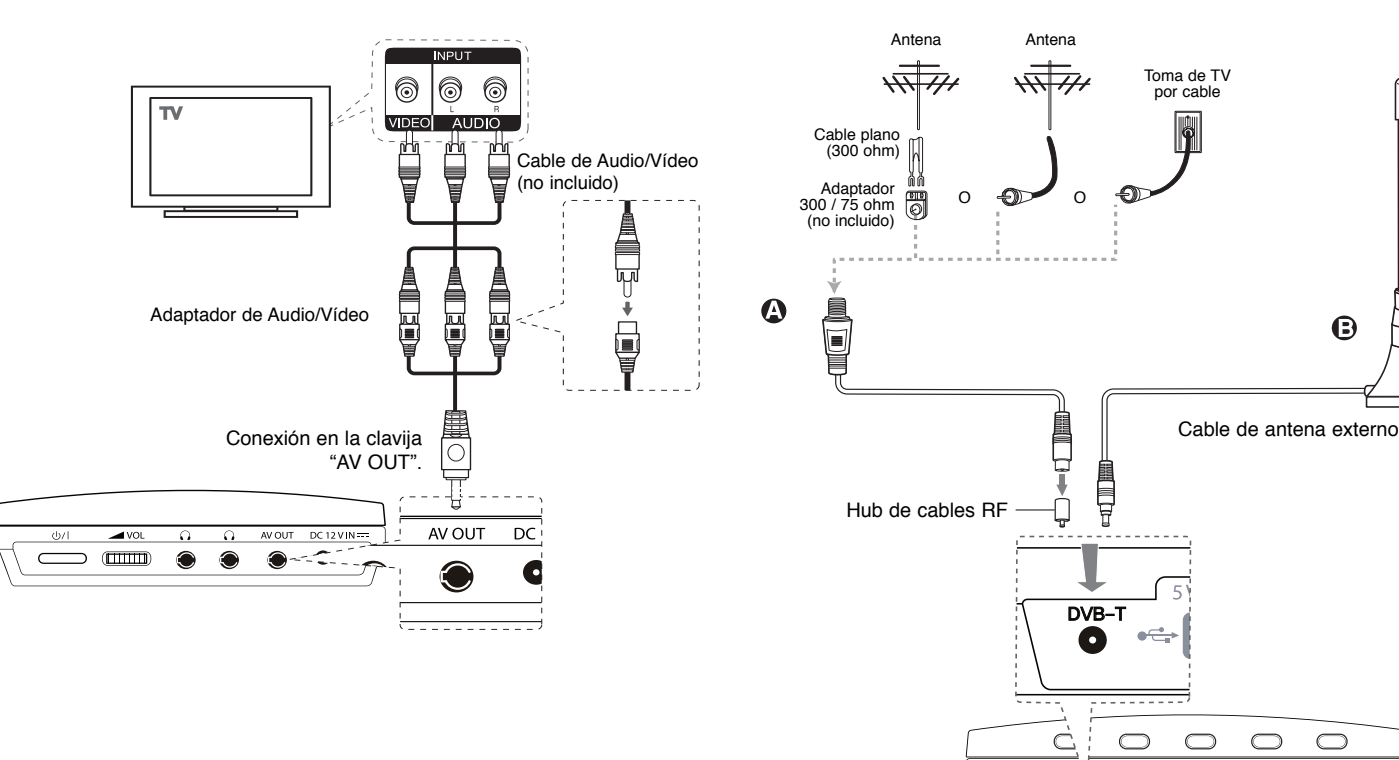

#### **Información general acerca de la emisión digital**

#### **Imagen y sonido**

La televisión digital es una tecnología de transmisión que sustituye a la técnica analógica tradicional.

Esto significa que pueden transmitirse varios canales de televisión, canales de radio y otros servicios digitales en el mismo espacio que anteriormente ocupaba un solo canal.

Como consumidor, usted tiene ahora acceso a un número mucho mayor de canales y servicios al mismo tiempo, y con una perfecta calidad de imagen y sonido.

#### **Cobertura**

Antes de comprar este producto, se da por hecho que usted se ha asegurado de disponer de cobertura de transmisiones digitales en su área.

#### **Antena / Fuente de señal**

Dependiendo de la recepción, su unidad puede conectarse a una antena interior sencilla o a un sistema existente de antena exterior. Si vive en un apartamento deberá asegurarse de que las señales digitales terrestres se distribuyan a su toma de antena de pared. Si tiene su propio sistema de antena, deberá asegurarse de que esté equipado con antenas, filtro y/o amplificador con capacidad para aquellas frecuencias en las que se transmiten los canales digitales.

#### **Televisión por cable**

Tenga en cuenta que esta unidad no ha sido diseñada para la recepción de las señales de televisión digital por cable (señal QAM). A pesar de todo esto, los operadores de redes de cable más pequeñas pueden haber elegido la distribución de señales terrestres digitales (señal COFDM) en la red. En este caso, también puede utilizarse esta unidad.

Consulte al propietario del edificio si no está seguro en cuanto al tipo de señal de televisión de que dispone en la toma de antena de pared.

### **Selección del modo de funcionamiento**

Antes de la utilización, debe seleccionar uno de los modos de funcionamiento. Pulse **MODE** repetidamente para cambiar el modo entre DVB-T, DAB o Disco.

- **Disc:** Seleccione el modo de disco antes de utilizar las funciones de reproducción o el ajuste de configuración de disco.
- **DVB-T:** Seleccione el modo DVB-T antes de ver un canal de televisión o utilizar los ajustes de configuración de televisión.
- **DAB:** Seleccione el modo DAB antes de escuchar la radio o para realizar ajustes de configuración de la radio.

### **Visualización de la información del disco**

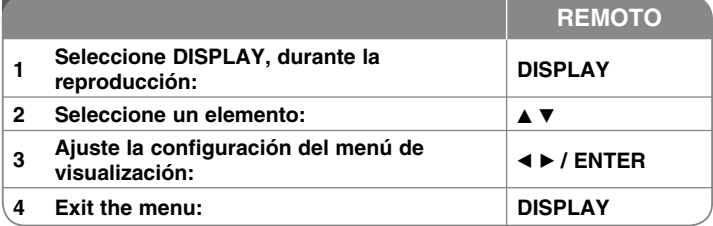

### **Visualización de la información del disco qué más puede hacer**

Puede seleccionar un elemento pulsando ▲▼ y puede cambiar o seleccionar el ajuste pulsando  $\blacktriangleleft$   $\blacktriangleright$  o usando los botones numéricos (0-9).

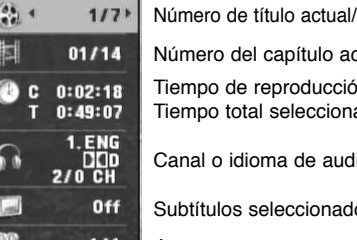

/número total de títulos

ctual/número total de capítulos

on transcurrido ado para el título/archivo actual.

lio seleccionado

Subtítulos seleccionados

Ángulo seleccionado/número total de ángulos

### **Ajuste de la configuración**

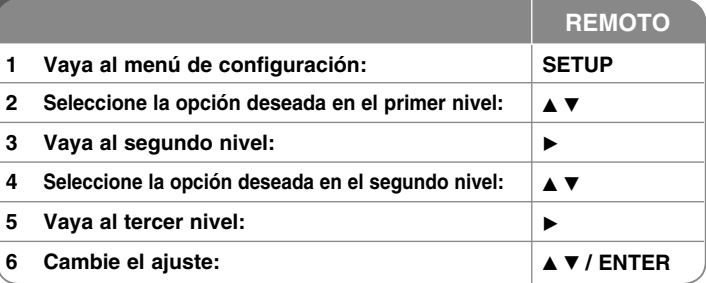

### **Ajuste de la configuración - qué más puede hacer**

#### **Cuando enciende la unidad por primera vez (opcional)**

El menú para la selección de idioma aparecerá cuando encienda la unidad por primera vez. Entonces, podrá seleccionar el idioma que desea en la unidad. Utilice **AV < ▶** para seleccionar un idioma y a continuación, pulse **ENTER**. Aparecerá el menú de confirmación. Utilice < > para seleccionar [Intro] y a continuación, pulse **ENTER**.

#### **Ajuste de la configuración del idioma**

**Idioma del menú –** Le permite seleccionar un idioma para el menú de configuración y para la visualización en pantalla.

**Audio del disco/Subtítulo/Menú –** Audio del disco/Subtítulo/Menú.

[Original]: Hace referencia al idioma original en el que se grabó el disco.

[Otros]: Para seleccionar otro idioma, pulse los botones numéricos y a continuación, pulse **ENTER** para introducir el número correspondiente de cuatro dígitos según la lista de códigos de idioma. (Consulte la página 20). Si se equivoca al introducir un número, pulse **CLEAR** para borrarlo y después, corríjalo.

[Apagado] (para subtítulos del disco): Desactiva los subtítulos.

#### **Ajuste de la configuración de visualización**

**Aspecto TV –** Le permite seleccionar el aspecto de la pantalla que se va a utilizar según la forma del televisor.

[4:3]: Selecciónelo cuando esté conectado un TV estándar 4:3.

[16:9]: Selecciónelo cuando esté conectado un TV de pantalla panorámica16:9.

**Modo visualización –** Si selecciona 4:3, deberá definir cómo desea que se visualicen las películas y los programas panorámicos en su televisor.

[Letterbox]: Muestra una imagen panorámica con bandas negras en la parte superior e inferior de la pantalla.

[Panscan]: Llena la totalidad de la pantalla 4:3, recortando la imagen según sea necesario.

#### **Ajuste de la configuración de audio**

**DRC (Control de la gama dinámica) –** Hace que el sonido sea más nítido cuando se baja el volumen (Dolby Digital sólo). Ajuste en [Encendido] para conseguir este efecto.

**Vocal –** Ajuste en [Encendido] sólo cuando reproduzca un DVD de karaoke multicanal. Los canales de karaoke del disco se mezclan con el sonido estéreo normal.

#### **Ajuste de la configuración de bloqueo**

Debe ajustar la opción [Código de área] para utilizar las opciones de bloqueo. Seleccione la opción [Código de área] y a continuación, pulse >. Introduzca una contraseña de 4 dígitos y después, pulse **ENTER**. Escríbala de nuevo y, a continuación, pulse **ENTER** para confirmar. Si se equivoca al introducir el número, pulse **CLEAR** y después, corríjalo.

Si olvida su contraseña, puede restablecerla. En primer lugar, extraiga el disco de la unidad. Seleccione el icono Lock del menú Setup. Introduzca el número de 6 dígitos "210499" y la contraseña se borrará.

**Índice –** Le permite seleccionar un nivel de clasificación. Cuanto menor sea el nivel, más restrictiva será la clasificación. Seleccione [Desbloqueo] para desactivar la clasificación.

**Contraseña –** Puede ajustar o cambiar la contraseña de la configuración de bloqueo.

[Nuevo]: Introduzca una contraseña nueva de cuatro dígitos mediante los botones numéricos y a continuación, pulse **ENTER**. Vuelva a introducir la contraseña para confirmar.

[Cambiar]: Introduzca la contraseña nueva dos veces tras introducir la contraseña actual.

**Código de área –** Le permite seleccionar un código para un área geográfica como el nivel de clasificación de reproducción. Determina qué estándares de país se utilizan para clasificar DVD controlados por el control paterno. (Consulte la página 20)

#### **Ajuste de otros valores**

**Veloc. de grab**. – Puede elegir una opción de bit rate para la grabación directa en USB. Un mayor Bit rate le dará una mejor calidad de sonido, pero usa más espacio en la unidad USB Flash. Para grabación en USB, véase la página 17.

#### **DivX VOD**

ACERCA DEL VÍDEO DIVX: DivX® es un formato de vídeo digital creado por DivX, Inc. Este dispositivo cuenta con la certificación oficial DivX Certified para reproducir vídeo DivX. Visite www.divx.com si desea obtener más información y herramientas de software para convertir sus archivos a vídeo DivX.

ACERCA DE DIVX VIDEO-ON-DEMAND: Este dispositivo DivX Certified® deberá registrarse para poder reproducir contenido DivX Video-on-Demand (VOD) (vídeo bajo demanda).

Para generar el código de registro, localice la sección DivX VOD en el menú de configuración del dispositivo. Visite vod.divx.com y utilice este código para completar el proceso de registro y obtener más información sobre DivX VOD.

[Registrar]: Muestra el código de registro de su reproductor.

[Anular registro]: Desactiva su reproductor y muestra el código de desactivación.

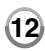

### **Reproducción de un disco**

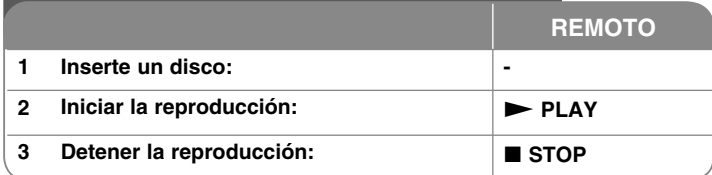

### **Reproducción de un disco - qué más puede hacer**

#### **Detener la reproducción**

Pulse **STOP** ( $\blacksquare$ ) para detener la reproducción, la unidad graba el punto de detención, dependiendo del disco utilizado. " III" aparece brevemente en la pantalla. Pulse **PLAY** ( $\blacktriangleright$ ) para reanudar la reproducción (desde el punto de la escena). Si pulsa de nuevo **STOP** ( $\blacksquare$ ) o extrae el disco (" $\blacksquare$  " aparecerá en la pantalla), la unidad eliminará el punto de detención. (II**I =Detener para reanudar, ■ =Detener completamente).** El punto de reanudación podría eliminarse si se pulsa un botón (por ejemplo: POWER, OPEN, etc.).

#### **Reproducción de un DVD que incluya un menú DVD**

La mayoría de los DVD incluyen menús que se cargan antes que comience a reproducirse la película. Puede navegar por estos menús usando  $\blacktriangle \blacktriangledown \blacktriangle \blacktriangleright$  o los botones numéricos para resaltar la opción que desee. Pulse **ENTER** para seleccionar la opción.

#### **Reproducción de un disco DVD-VR**

.

Esta unidad reproduce discos DVD-RW grabados usando el formato de grabación de vídeo (VR). Al insertar un disco DVD-VR, aparecerá el menú en pantalla. Utilice  $\blacktriangle\blacktriangledown$  para seleccionar un título y a continuación, pulse **PLAY** ( $\blacktriangleright$ ). Para visualizar el menú DVD-VR, pulse **MENU** o **TITLE**. Ciertos discos DVD-VR han sido creados con datos CPRM mediante un grabador de DVD. La unidad no admite este tipo de discos.

#### Salto al siguiente capítulo/pista/archivo **ALL**

Pulse **SKIP** ( $\blacktriangleright$ ) para desplazarse al siguiente capítulo/pista/archivo. Pulse **SKIP** ( $\blacktriangleleft$ ) para volver al comienzo del capítulo/pista/archivo actual. Pulse **SKIP** ( $\blacktriangleleft$ ) dos veces brevemente para volver al capítulo/pista/archivo anterior.

#### **Pausa de la reproducción ALL**

Pulse **PAUSE/STEP** (II) para pausar la reproducción. Pulse PLAY ( $\blacktriangleright$ ) para reanudar la reproducción.

#### **Reproducción fotograma a fotograma DVD DivX**

Pulse **PAUSE/STEP** (III) repetidamente para la reproducción fotograma a fotograma.

#### **Reproducción repetida ALL**

Pulse **REPEAT** varias veces para seleccionar el elemento que quiera repetir. El título, capítulo o pista actual se reproducirá repetidamente. Para volver a la reproducción normal, pulse **REPEAT** repetidamente para seleccionar [Apagado].

#### **Avance o retroceso rápido DVD DivX ACD WMA MP3**

Pulse **SCAN (<< o >>**) para avanzar o retroceder rápidamente durante la reproducción. Puede cambiar las diferentes velocidades de reproducción pulsando **SCAN (<< o >>**) repetidamente. Pulse **PLAY (>)** para continuar la reproducción a velocidad normal.

- DVD, DivX: 44444  $\epsilon$  4444  $\epsilon$  444  $\epsilon$  44 / M  $\rightarrow$  MM  $\rightarrow$  MMM  $\rightarrow$  MMMM

 $-$  ACD, WMA, MP3:  $\triangleleft x$ 8  $\triangleleft x$ 4  $\triangleleft x$ 4  $\triangleleft x$ 2 /  $\triangleright x$ 2  $\rightarrow \triangleright x$ 4  $\rightarrow \triangleright x$ 8

#### **Repetición de una parte concreta (A-B) DVD DivX ACD**

Pulse **A-B** al principio de la parte que desee repetir y vuelva a hacerlo al final de la misma. La parte seleccionada se repetirá de forma continua. Para volver a la reproducción normal, pulse **A-B** para seleccionar [Apagado].

#### **Selección de un idioma para los subtítulos DVD DivX**

Durante la reproducción, pulse **SUBTITLE ( )** repetidamente para seleccionar el idioma deseado para los subtítulos.

#### **Visualización desde un ángulo diferente DVD**

Si el indicador del ángulo aparece en pantalla durante un instante, puede seleccionar un ángulo de cámara diferente pulsando **ANGLE** ( $\mathfrak{B}_1$ ) repetidamente.

#### **Cambio de audio diferente DVD DivX**

Durante la reproducción, pulse **AUDIO** (O) repetidamente para alternar entre los métodos de codificación, canales e idiomas de audio disponibles.

#### **Visualización del menú del título DVD**

Pulse **TITLE** para visualizar el menú de títulos del disco, si de estar disponible.

#### **Visualización del menú del DVD DVD**

Pulse **MENU** para visualizar el menú del disco, si está disponible.

#### **Reducir la velocidad de reproducción DVD DivX (sólo hacia delante)**

Para reducir la velocidad de reproducción, pulse **SCAN (>>)** cuando se pause la reproducción. Puede cambiar las diferentes velocidades de reproducción pulsando **SCAN (**M**)** repetidamente para reproducir a cámara lenta. Pulse **PLAY (** $\blacktriangleright$ **)** para continuar la reproducción a velocidad normal.

#### **Visualización de una imagen de vídeo ampliada DVD DivX**

Durante el modo de pausa o reproducción, pulse **ZOOM** repetidamente para seleccionar el modo de zoom. Puede moverse por la imagen ampliada con los botones  $\triangle \blacktriangledown \triangle \blacktriangleright$ . Pulse **CLEAR** para salir.

 $(100\% \rightarrow 200\% \rightarrow 300\% \rightarrow 400\% \rightarrow 100\%)$ 

#### **Inicio de la reproducción desde el tiempo seleccionado DVD DivX**

Busca el punto de inicio del código de tiempo introducido. Pulse **DISPLAY** y a continuación, seleccione el icono del reloj. Introduzca una hora y después, pulse **ENTER**. Por ejemplo, para encontrar una escena a 1 hora, 10 minutos y 20 segundos, introduzca "11020" y pulse **ENTER**. Si se equivoca al introducir el número, pulse **CLEAR** para volver a especificarlo.

#### **Reproducción en orden aleatorio ACD WMA MP3**

Durante la reproducción o en el modo en detención, pulse **RANDOM** para que dicha reproducción se realice de forma aleatoria.

Pulse **RANDOM** de nuevo para volver al menú de reproducción normal.

#### **Marcación de una escena favorita DVD DivX**

Puede marcar una posición en un disco para volver a ese lugar exacto. Para ello, sólo tiene que pulsar **MARKER** en la posición deseada. El icono del marcador aparecerá, aunque brevemente, en la pantalla. Repita el proceso para colocar hasta nueve marcadores.

También puede restablecer o borrar las posiciones. Pulse **SEARCH** y el menú [Marker Search] (Búsqueda de marcador). Utilice < o ▶ para seleccionar el marcador deseado en el menú y después pulse **ENTER** para recuperarlo o **CLEAR** para su eliminación.

#### **Memoria de la última escena DVD ACD**

Esta unidad memoriza la última escena del último disco que se haya visualizado. La última escena visualizada permanece en la memoria incluso si retira el disco del reproductor o apaga la unidad. Si carga un disco con la escena memorizada, ésta se recuperará automáticamente.

#### **Salvapantallas**

El salvapantallas aparece cuando deja la unidad en modo de parada durante unos cinco minutos. Si el salvapantallas aparece durante cinco minutos, la unidad se apagará sola de forma automática.

#### **Virtual Surround**

Puede disfrutar del sonido surround simplemente seleccionado uno de los campos de sonido preprogramados dependiendo del programa que vaya a escuchar. Cada vez que pulse **VIRTUAL SURROUND**, el modo de sonido cambiará de la forma siguiente. (Normal  $\rightarrow$  Concert  $\rightarrow$  Hall  $\rightarrow$  Arena)

#### **Disco mezclado o unidad USB Flash: DivX, MP3/WMA y JPEG**

Al reproducir un disco o unidad USB Flash que contenga archivos DivX, MP3/ WMA y JPEG, puede seleccionar qué menú de archivos desea reproducir pulsando **TITLE**.

### **Reproducción de un archivo de película DivX**

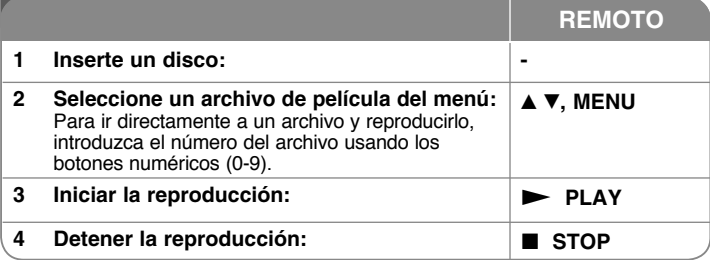

# **Reproducción de un archivo de película DivX**

### **- qué más puede hacer**

#### **Cambio del conjunto de caracteres para visualizar los subtítulos DivX® correctamente**

Mantenga pulsado **SUBTITLE** 3 segundos durante la reproducción. Aparecerá el código de idioma. Pulse < > para seleccionar otro código de idioma hasta que los subtítulos aparezcan correctamente y continuación, pulse **ENTER**.

#### **Requisitos del archivo DivX**

La compatibilidad de los archivos DivX con este reproductor se limita de la siguiente manera:

- Resolución disponible: 720 x 576 (An. x Al.) píxeles.
- Los nombres de archivo de subtítulos y DivX están limitados a 20 caracteres.
- Las extensiones de los archivos DivX son: ".avi", ".mpg", ".mpeg"
- Los subtítulos DivX reproducibles son: SubRip (.srt / .txt), SAMI (.smi), SubStation Alpha (.ssa/.txt), MicroDVD (.sub/.txt), VobSub (.sub), SubViewer 2.0 (.sub/.txt), TMPlayer (.txt), DVD Subtitle System (.txt)
- Formato de códec reproducible: "DIVX3.xx", "DIVX4.xx", "DIVX5.xx", "MP43", "3IVX".
- Esta unidad sólo admite la función de reproducción con DivX 6.0.
- Formato de audio reproducible: "Dolby Digital", "PCM", "MP3", "WMA"
- Frecuencia de muestreo: entre 8 y 48 kHz (MP3), entre 32 y 48 kHz (WMA)
- Tasa de bits: entre 8 y 320 kbps (MP3), entre 32 y 192 kbps (WMA), menos de 4 Mbps (archivo DivX)
- Formato CD-R/RW, DVD±R/RW: ISO 9660
- Máximo número de archivos/carpetas: menos de 600 (número total de archivos y carpetas)
- Este reproductor no admite archivos grabados con GMC<sup>\*1</sup> o Qpel<sup>\*2</sup>. Son técnicas de codificación de vídeo del estándar MPEG4, similares a las presentes en DivX.
	- \*1 GMC Global Motion Compensation (compensación global de movimiento) \*2 Qpel - Quarter pixel (cuarto de píxel)

### **Cómo escuchar archivos o discos de música**

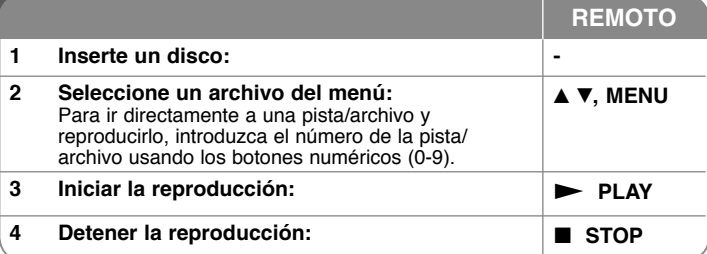

### **Cómo escuchar archivos o discos de música - qué más puede hacer**

#### **Creación de su propio programa**

Puede reproducir el contenido de un disco en el orden que desee si organiza la música del disco. Para agregar canciones a la lista de programas, pulse **PROG**. para introducir el modo de edición de programas (la marca **E** aparece en el menú). Seleccione una canción deseada en [Lista] y a continuación, pulse **ENTER** para agregar la canción a la lista de programas. Seleccione una canción de la lista de programas y a continuación, pulse **ENTER** para iniciar la reproducción programada. Para eliminar una canción de la lista de programas, seleccione la que desee eliminar y a continuación, pulse **CLEAR** en el modo de edición de programas. Para eliminar toda la música de la lista de programas, seleccione [Eliminar todo] y a continuación, pulse **ENTER** en el modo de edición de programas. El programa se elimina cuando se extrae el disco o se apaga la unidad.

#### **Visualización de la información del archivo (ETIQUETA ID3)**

Cuando reproduzca un archivo MP3 que contenga información del archivo, puede visualizar la misma pulsando **DISPLAY** repetidamente.

#### **Requisitos del archivo de música MP3/WMA**

La compatibilidad de MP3/WMA con esta unidad se limita de la siguiente manera:

- Extensiones de los archivos: ".mp3", ".wma"
- Frecuencia de muestreo: entre 8 y 48 kHz (MP3), entre 32 y 48 kHz (WMA)
- Velocidad de bits: entre 8 y 320 kbps (MP3), entre 32 y 192 kbps (WMA)
- Formato CD-R/RW, DVD±R/RW: ISO 9660
- Máximo número de archivos/carpetas: menos de 600 (número total de archivos y carpetas)

### **Cómo visualizar archivos de imágenes**

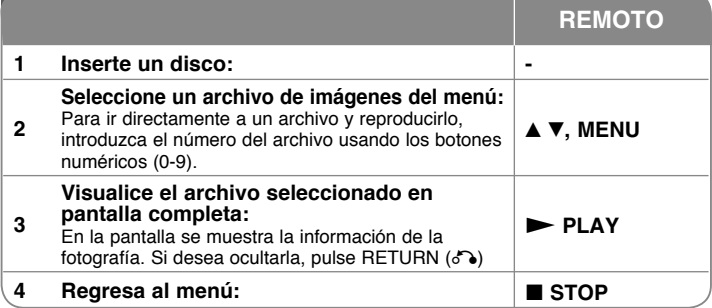

### **Cómo visualizar archivos de imágenes - qué más puede hacer**

#### **Visualización de archivos de imágenes como una presentación**

Utilice **AV < ▶** para resaltar el icono (**□**) y a continuación, pulse **ENTER** para iniciar la presentación. Puede modificar la velocidad de la presentación con  $\blacktriangleleft \blacktriangleright$  cuando esté resaltado el icono ( $\blacksquare$ ).

#### **Salto a la imagen anterior/siguiente**

Pulse **SKIP** ( $\blacktriangleleft \circ \blacktriangleright \blacktriangleright$ ) para visualizar la imagen anterior/siguiente.

#### **Rotación de una imagen**

Utilice  $\blacktriangle\blacktriangledown$  para rotar la imagen hacia la derecha o hacia la izquierda mientras visualiza una imagen en pantalla completa.

#### **Pausa de la presentación**

Pulse **PAUSE/STEP** (II) para pausar una presentación. Pulse **PLAY** ( $\blacktriangleright$ ) para continuar con la presentación.

#### **Para escuchar música durante la presentación**

Puede escuchar música durante la presentación si el disco contiene archivos de música e imágenes. Utilice  $\blacktriangle V \blacktriangle P$  para resaltar el icono ( $\Box \psi$ ) y a continuación, pulse **ENTER** para iniciar la presentación.

#### **Requisitos del archivo de imágenes**

La compatibilidad de los archivos JPEG con esta unidad se limita de la siguiente manera:

- 
- Extensiones de los archivos: ".jpg" Tamaño de la foto: inferior a 2 MB recomendado
- Formato CD-R/RW, DVD±R/RW: ISO 9660
- Máximo número de archivos/carpetas: menos de 600 (número total de archivos y carpetas)

### **Utilización de una unidad USB Flash**

Puede reproducir archivos MP3/WMA/JPEG/DivX en la unidad Flash USB con la versión 2.0 / 1.1.

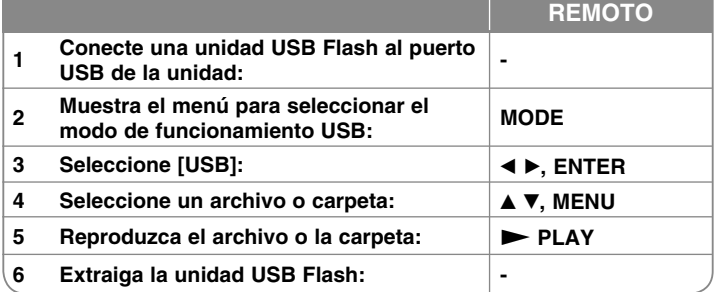

#### **Notas acerca de una unidad USB Flash**

- Puede cambiar entre los modos [DISC] (DISCO), [TV] y [USB] con el botón **MODE**.
- No extraiga el dispositivo USB mientras esté en funcionamiento.
- Le recomendamos que realice una copia de seguridad de los archivos importantes utilizando la unidad flash USB para su protección ante una pérdida accidental.
- Si utiliza un cable de extensión USB o un concentrador USB, puede que el dispositivo USB no sea reconocido.
- Se pueden reproducir archivos de música (MP3/WMA), de imagen (JPEG) y DivX. Si desea más información acerca de cada archivo, consulte las páginas correspondientes.
- Máximo número de archivos/carpetas: menos de 600 (número total de archivos y carpetas)
- La función USB de esta unidad no es compatible con todos los tipos de dispositivos USB.
- No admite cámaras digitales ni teléfonos móviles.
- El puerto USB de la unidad no puede conectarse a un PC. La unidad no puede usarse como un dispositivo de almacenamiento.

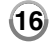

### **Grabación directa por USB**

Conecte el dispositivo Flash USB a la unidad antes de grabar. Confiare la opción [Veloc. de grab.] como necesite. (Consulte la página 12)

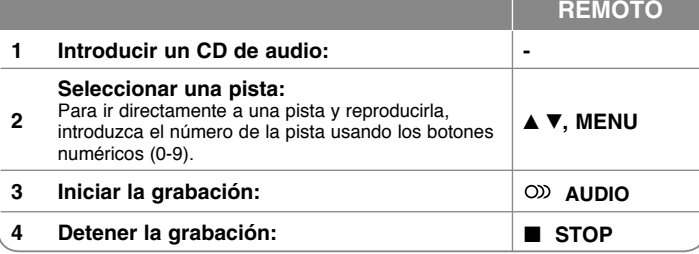

#### **Modo de grabación**

Puede grabar la pista que desee o todas las pistas de un CD de audio en un dispositivo Flash USB.

- Grabación de una pista: Presione **AUDIO** en modo reproducción, pausa o reanudar parada.
- Grabación del disco: Presione el botón **AUDIO** en modo de parada total.
- Grabación de una lista programada: En modo de parada total, presione **AUDIO** tras seleccionar una pista de la lista programada.

#### **Notas relativas a la grabación directa por USB**

- La grabación sólo está disponible para pistas de CDs de audio.
- Si utiliza esta función, la carpeta "CD\_REC" se creará automáticamente en el dispositivo Flash USB cuando el archivo(s) musical se guarde en él.
- Si retira el dispositivo Flash USB o apaga la unidad durante la grabación, pueden producirse fallos.
- grabación no está disponible. Para incrementar el espacio libre, elimine archivos del dispositivo utilizando su PC.
- No podrán grabarse discos CD-G y CDs de audio codificados en DTS.
- Esta unidad no admite discos duros externos, lectores multi-tarjeta, dispositivos USB con particiones múltiples, dispositivos bloqueados ni reproductores MP3.
- Puede ver la velocidad de grabación pulsando el botón AUDIO durante la grabación directa en USB.
- Pista X1: Durante la grabación a velocidad normal, puede escuchar la música.
- Pista X4: Durante la grabación a velocidad X4, no podrá escuchar la música.
- Formato de grabación: archivo MP3
- Codificación de Bit rate: 128 Kbps / 160 Kbps / 192 Kbps / 256 Kbps / 320 Kbps
- Máximo número de archivos/carpetas: menos de 600 (número total de archivos y carpetas)

La copia sin autorización de material protegido, incluyendo software, archivos, radiodifusiones y grabaciones de sonido, puede conllevar una infracción de las leyes de copyright y constituir un delito. Este equipo no debe ser utilizado con tales fines.

> **Sea responsable Respete los derechos y las leyes de copyright**

### **Ajustes de DVB-T o DAB**

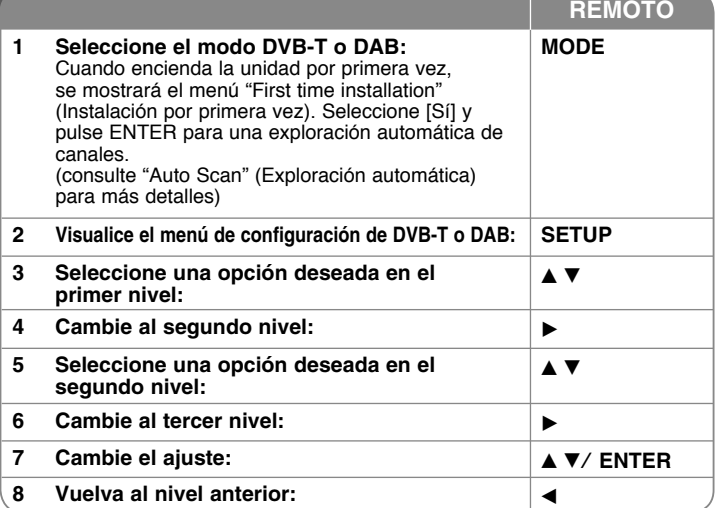

### **Ajustes de DVB-T o DAB; más cosas que se pueden hacer**

#### **Ajuste los canales programados**

**Expl. auto.** – Esta opción explora automáticamente y ajusta los canales disponibles. El modo seleccionado (TV o radio) no cambiará tras la exploración automática de canales.

[País]: Utilice  $\blacktriangleleft$   $\blacktriangleright$  para seleccionar un país en el que utilice esta unidad.

[Expl. auto.]: Utilice  $\nabla \blacktriangleleft \triangleright$  para seleccionar [SÍ], y pulse **ENTER** para iniciar la exploración de canales.

**Canal de TV / Canal de radio –** Muestra la lista de canales de TV o radio. Utilice ▶ para elegir [Selección] y pulse **ENTER** para visualizar la lista de canales.

También puede visualizar la lista de canales pulsando **CH. LIST** en el modo DVB-T o DAB. Cuando visualice la lista de canales, pulse ▲ ▼ para visualizar su lista de canales favoritos (Véase página 19).

**Tipo de canal –** Esta opción le permite seleccionar sus canales favoritos. Utilice ▲ ▼ para seleccionar un canal y pulse **ENTER** para seleccionar la clave favorita en cada canal. (muestra el icono Fav en al parte superior de la pantalla)

**Edición de canal –** Esta opción le permite editar los canales. [Añadir]: Esta opción le permite añadir un nuevo canal. Utilice ▲ ▼ para seleccionar un canal y pulse **ENTER** para añadir el canal seleccionado.

[Selección]: Esta opción le permite borrar o mover el canal predefinido. Utilice  $\blacktriangleleft \blacktriangleright$  para cambiar a la columna [Mover] o [Eliminar].

Para cambiar la ubicación del canal predefinido, utilice  $\blacktriangle \blacktriangledown$  para seleccionar el canal que desea mover en la columna [Mover] y pulse **ENTER**.

Utilice  $\triangle \blacktriangledown$  para mover el canal seleccionado a la posición deseada y pulse **ENTER** para completar el cambio.

Para borrar un canal predefinido, utilice  $\triangle \blacktriangledown$  para seleccionar el canal que desea borrar en la columna [Eliminar] y pulse **ENTER**. El canal marcado  $\bullet$ no se mostrará en la lista de canales. Pulse **ENTER** de nuevo para borrar la marca  $\mathbf{\Omega}$ .

**Relación de aspecto –** Selecciona los aspectos del televisor conectado.

[4:3 LB]: Seleccione esta opción cuando conecte una pantalla de televisión 4:3 y prefiera la imagen ancha de la pantalla y cortar las partes que no puedan ajustarse.

[4:3 PS]: Seleccione esta opción cuando conecte una pantalla de televisión 4:3 y prefiera la imagen ancha de la pantalla con bandas en las partes inferiores y superiores de la pantalla.

[16:9]: Seleccione esta opción cuando conecte un televisor de pantalla ancha.

### **Ajustes de reloj**

Seleccione el canal que emite una señal de reloj, y se pondrá en hora automáticamente. Si el reloj se ha puesto en una hora diferente a su horario local, puede ponerlo en hora utilizando la opción [Ajuste horario]. (Por ejemplo, cuando se aplica el horario de verano en su área local). Pulse  $\blacktriangleright$ para seleccionar la opción [Ajuste horario]. Pulse ▲ ▼ para seleccionar un valor y pulse **ENTER** (Apagado, +/-30 min, +/-60 min, +/-90 min, +/-120 min). Seleccione "Apagado" si el reloj que se ajusta automáticamente se identifica con su reloj local.

#### - 8 **Ajustes de bloqueo**

Para acceder a las opciones Cambiar Pin, Bloqueo de canales, Guía paterna, deberá introducir una contraseña de 4 dígitos. Si no ha introducido una contraseña, se le pedirá que lo haga. Introduzca una contraseña de 4 dígitos. Introdúzcala de nuevo para verificar. Si comete un error al introducir el número, pulse **CLEAR** para borrar los números. Si ha olvidado la contraseña, puede reiniciarla. Muestre el menú **SETUP**. Introduzca "210499" y pulse **ENTER**. Se ha borrado la contraseña.

#### **Cambiar Pin –** Cambia la contraseña.

Introduzca la nueva contraseña dos veces tras introducir la contraseña actual.

**Bloqueo de canal –** Puede bloquear ciertos canales no deseados para evitar que los niños accedan a ellos, utilice ▲ ▼ para seleccionar un canal que desee bloquear y pulse **ENTER** para bloquearlo. Si desea ver un canal bloqueado. Deberá introducir la contraseña.

**Guía paterna –** Bloquea programas de televisión que usted o su familia no desean ver, según el sistema de calificación de contenidos. Seleccione un medio y, a continuación, pulse **ENTER**.

[3 años] - [18 años]: La calificación [3 años] es la más restrictiva y la calificación [18 años] la menos restrictiva.

[Bloq. apagado]: Permite todos los programas.

### **Otros ajustes**

**OTA (Over the Air) –** Su unidad puede mantener actualizado el sintonizador digital integrado con el software más reciente. La unidad lo hace automáticamente en intervalos regulares. Durante la actualización de la unidad, pueden producirse alteraciones en la recepción durante unas horas. La recepción volverá a la normalidad cuando se haya completado la actualización. Esta unidad debe estar conectada a una toma eléctrica de CA para recibir actualizaciones. No desenchufe la unidad mientras se esté realizando la actualización.

[ACT.] : Actualiza el software cuando la unidad está encendida.

[DESAC.] : Seleccione esta opción si no desea utilizar esta función.

**Config. pred. –** Puede devolver la unidad a los ajustes predefinidos de fábrica. Pulse **ENTER** con la opción [Selección] seleccionada. Seleccione [Sí] en el mensaje emergente para volver a los ajustes predefinidos.

#### **Visualización de la información de canales**

En el modo DVB-T o DAB, pulse **DISPLAY** para visualizar información del tipo número de canal, nombre de emisora y hora en la pantalla. Si pulsa **DISPLAY** dos veces, se mostrarán en la pantalla la potencia y calidad de la señal.

#### **Cambio de canal**

Utilice **CH** -/+ del mando a distancia para cambiar el canal en la memoria para seleccionar un canal directamente.

#### **Cambio del canal con la lista de canales**

Puede visualizar la lista de canales pulsando el botón **CH. LIST** y cambiar a otro canal de la lista de canales.

En el modo DVB-T o DAB, pulse **CH. LIST** para visualizar la lista de canales. Seleccione el canal deseado con ▲ ▼ y pulse **ENTER** para cambiar a otro canal. Puede cambiar la lista de canales a Todos o Favoritos pulsando  $\blacktriangleleft \blacktriangleright$ .

#### **Visualización de un servicio de teletexto**

El teletexto es un servicio de emisión gratuito ofrecido por algunos canales de televisión, que proporciona información al minuto con noticias, información meteorológica, programas de televisión, precios de acciones y muchos otros temas.

La unidad proporciona acceso al teletexto, con importantes mejoras en varios aspectos, como el texto y gráficos. Se puede acceder a este teletexto con los servicios especiales de teletexto y servicios específicos que emiten teletexto. En el modo DVB-T, utilice los botones numerados (0-9) o **CH** -/+ del mando a distancia para cambiar a un canal que emita teletexto. Pulse **TEXT** para acceder al teletexto.

Siga las indicaciones del teletexto y vaya al paso siguiente o anterior pulsando  $\log$  botones  $\blacktriangle \blacktriangledown$ .

Pulse **TEXT** o **RETURN (**O**)** para apagar el texto y volver a visualizar la televisión.

#### **Selección de la página de teletexto**

Introduzca el número de página deseado en tres dígitos con los botones numéricos. Si pulsa un botón incorrecto durante la selección, deberá introducir el número de tres dígitos y, a continuación, introducir el número de página correcto.

Utilice los botones rojo/verde para subir y bajar en las páginas.

#### **Funciones especiales de teletexto**

**MIX button (Botón MIX) –** Muestras las páginas de teletexto superpuestas sobre la imagen de televisión.

Para apagar la imagen de televisión, pulse de nuevo este botón.

**INDEX/ZOOM button (Botón INDEX/ZOOM) –** Las páginas de teletexto tienen códigos de color en la parte inferior de la pantalla y se seleccionan con los botones del color correspondiente.

# **Códigos de idioma**

Utilice esta lista para introducir el idioma deseado para los ajustes iniciales siguientes: audio de disco, subtítulos de disco, menú de disco.

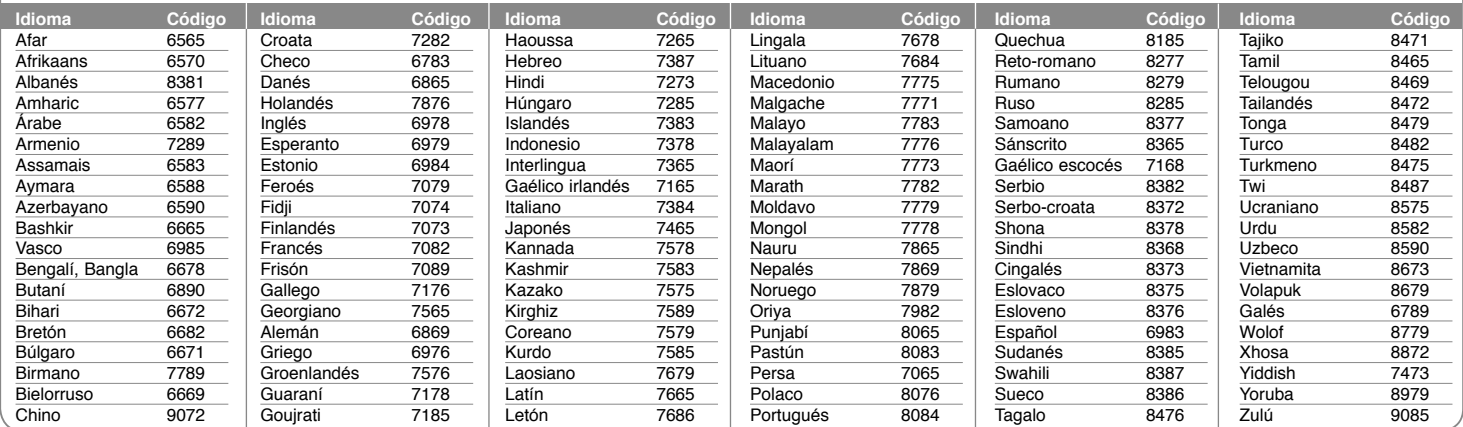

# **Código de país**

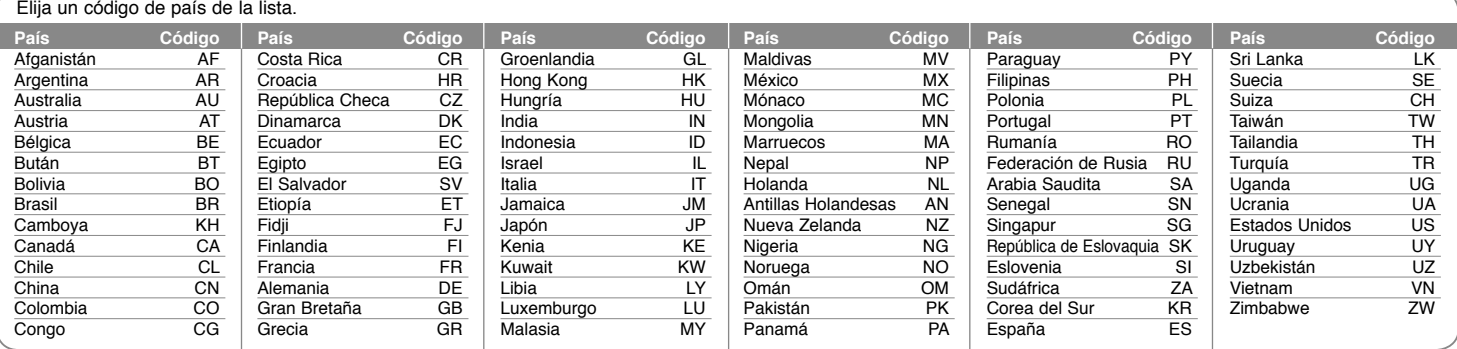

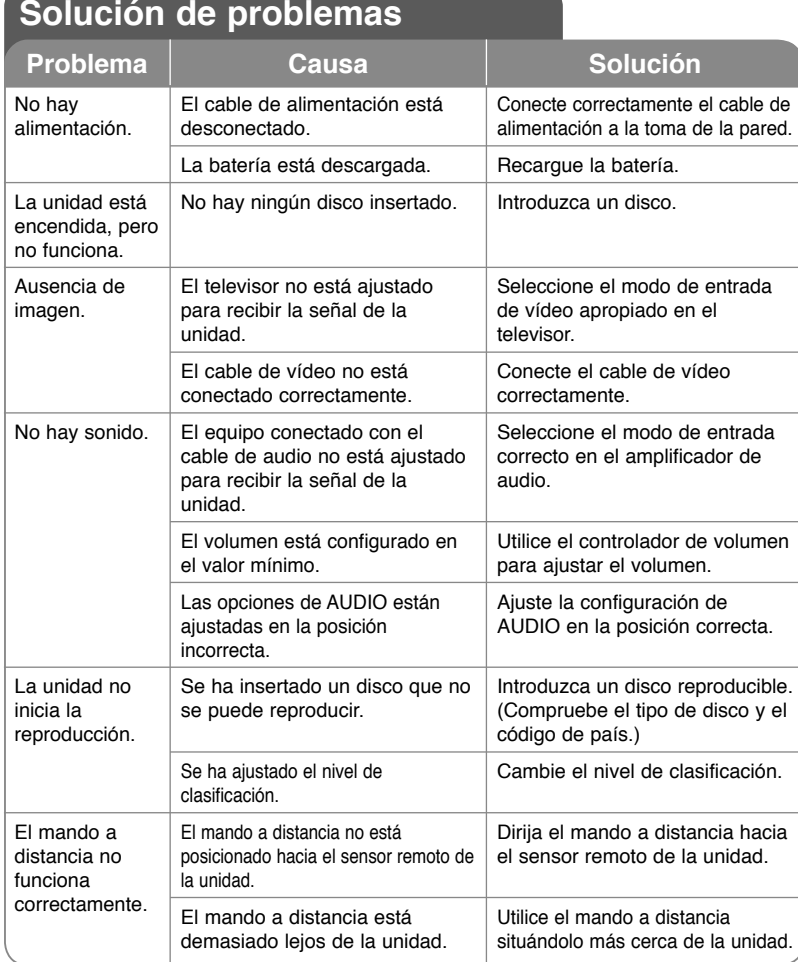

**El diseño y las especificaciones están sujeto(s) a cambio sin previo aviso.**

# **Especificaciones**

### **Aspectos generales**

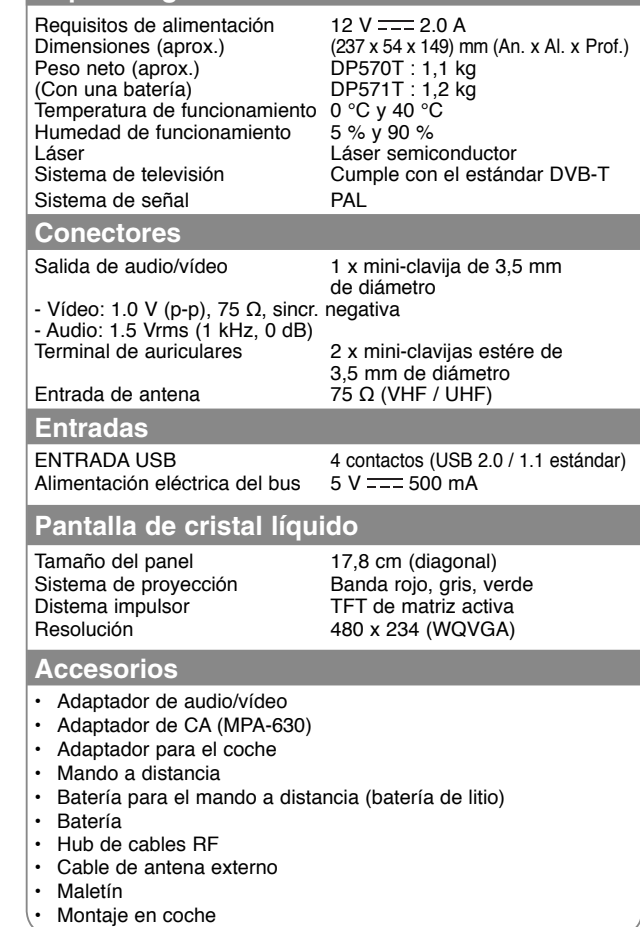

### **Disfrute de las comodidades de la abrazadera acoplada al reposacabezas**

Podrá disfrutar viendo un vídeo en la parte de atrás del coche tras acoplar la unidad en la parte trasera del asiento.

#### **Advertencias**

- El conductor no utilizará ni prestará atención a esta unidad mientras conduce. No coloque la unidad en un lugar desde donde el conductor pueda verla y distraerse. El conductor se puede distraer si manipula o se queda mirando a esta unidad, dando lugar a serios accidentes y daños personales o materiales.
- No acople ni retire la unidad mientras conduce, ni tampoco la sitúe en los siguientes lugares ya que podría dar lugar a accidentes de tráfico y otros daños:
	- en cualquier lugar diferente a la parte trasera del asiento.
	- en cualquier lugar que interfiera con la conducción de la persona que va al volante.
	- en cualquier lugar que interfiera con el despliegue del airbag.
	- en cualquier lugar que interfiera con los mecanismos de conducción.
- Según el tipo de reposacabezas, puede que tenga problemas para acoplar la abrazadera.

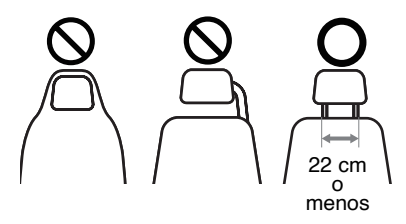

**22**

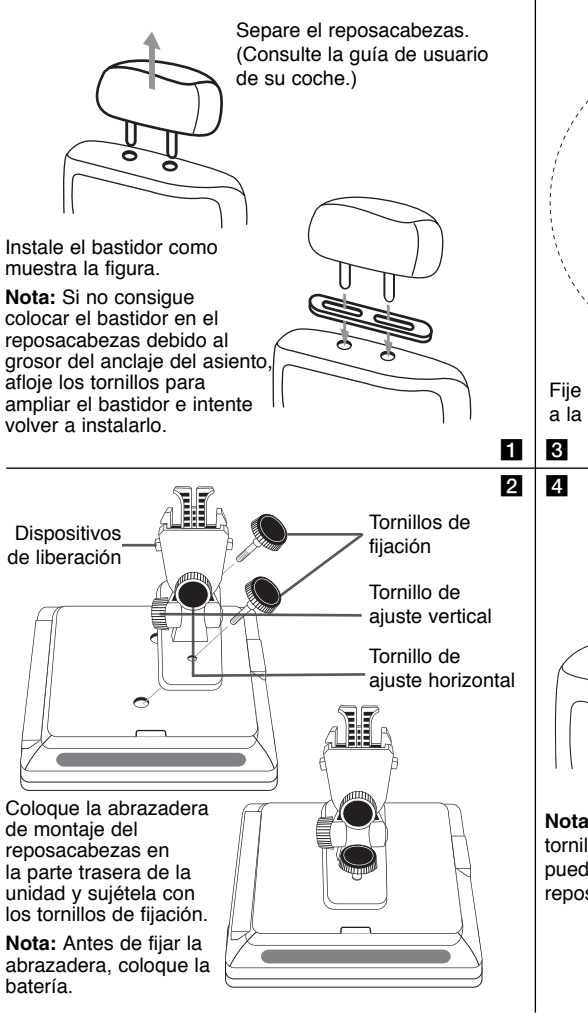

Fije la abrazadera de montaje del reposacabezas unida a la unidad, mediante el bastidor.

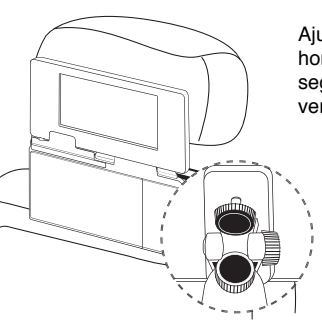

Ajuste los ángulos horizontal y vertical según desee para ver la pantalla.

**Nota:** Cuando ajuste los ángulos, afloje antes los tornillos de fijación. Si realiza el ajuste a la fuerza puede dañar la abrazadera que sujeta la unidad al reposacabezas.

### **Instalación de soporte para evitar la vibración del panel LCD**

En caso de instalar esta unidad en el reposacabezas de un asiento de coche, debe utilizarse el soporte para evitar la vibración del panel LCD de la forma siguiente.

### **Si desea separar el soporte**

Puede separar el soporte utilizando el resorte de liberación de la parte trasera.

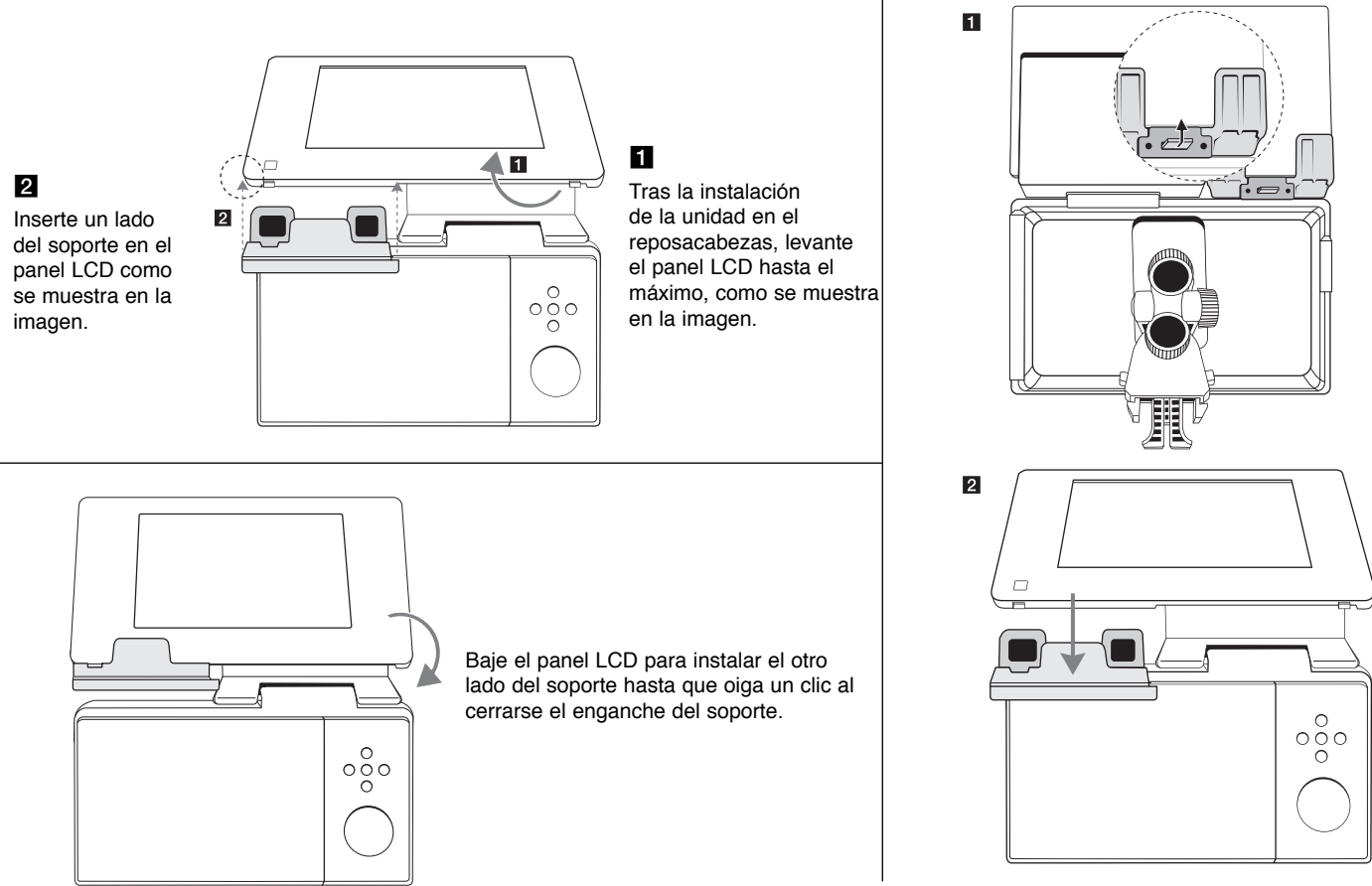

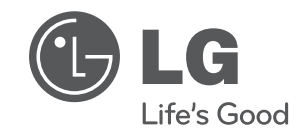

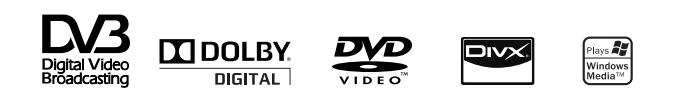